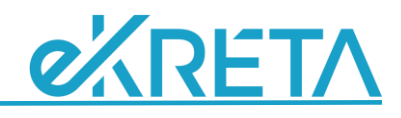

## **Osztályozó- és javítóvizsga**

## **Bevezetés**

A tanulók speciális esetekben osztályozó-, javító-, pótló- vagy különbözeti vizsgákat is tehetnek, így szerezhetik meg egy-egy tantárgyból a szükséges záróértékeléseket mind félévkor, mind a tanév végén. Ezek rögzítésének menetét találhatjuk meg ebben a leírásban.

Fontos, hogy a tanulmányok alatti vizsgákról jegyzőkönyvet kell készíteni, ezt nem válthatja ki, ha az eredményeket a KRÉTA rendszerben is rögzítjük, ahogy a papíralapú adminisztráció esetén sem volt elég, ha a vizsgák értékeléseit beírtuk az osztályozó naplóba.

## **Eredmények rögzítése**

A vizsgák eredményeit a szokásos módon az *'Értékelések/Egyéb'* menüpontban lehet rögzíteni. Itt az "Értékelés típusa" mezőben kell először beállítani, hogy milyen értékelést kívánunk adni (ez a lista is bővíthető a *'Nyilvántartás/Adatszótárak'* menüpontban), majd a "Foglalkozás" - vagy másik fül választása esetén az "Osztály / Csoport" és a "Tantárgy" - megadása következik.

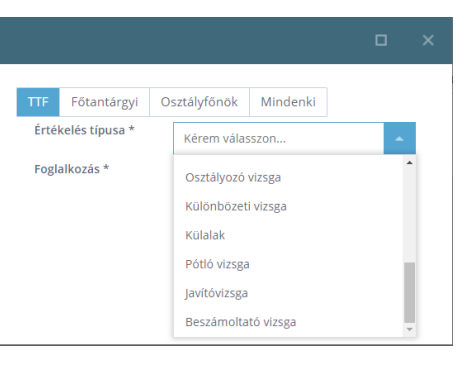

Az érdemjegyet ugyanúgy kell rögzíteni, mint bármilyen más jegyet, esetleg az "Értékelés feljegyzése" mezőben lehet megadni

a vizsga tényét, annak időpontját. Ha ezeket az adatokat a törzslapon is meg kívánjuk jeleníteni, akkor ezt záradék formájában tehetjük még meg.

Az így rögzített értékelések nem számítanak bele a tanuló tantárgyi átlagába, ott kizárólag az "Évközi" értékelés típusú jegyeket veszi figyelembe a program az értékelési módhoz beállított súlyozással.

Nem szabad elfeledkezni arról, hogy a vizsgaeredmények rögzítése nem jelenti automatikusan a tanuló lezárását is az adott tantárgyból, azaz ettől függetlenül a félévi vagy év végi értékelést is rögzíteni kell. (Természetesen egy javítóvizsga esetén nem lehet újabb év végi értékelést megadni az elégtelen mellé, ebben az esetben csak záradék formájában lehet az adatokat rögzíteni.)

## **Rögzítés a 'szorgalmi időszakon' kívül**

Értékeléseket csak a szorgalmi időszakra tudunk rögzíteni, azaz a tanév első és utolsó tanítási napja közé eső tanítási napokra. Így ha az utolsó tanítási nap után kívánunk vizsgajegyet megadni (vagy valamely tanítási szünet napjára), akkor ehhez először a *'Nyilvántartás/Tanév rendje'* menüpontban kell ennek feltételét biztosítani.

Az adott napra egy "Vizsganap" vagy "Rendkívüli tanítási nap" elemet kell felvenni az egész intézmény, de legalább az érintett tanuló osztálya számára. Ez beállítható a szorgalmi időszak tanítási napjaira is, de nem szükséges.